## **USB Flash Disk Windows 98 SE Driver Installation Guide**

- 1. Double click on *Win98DriverSetup.exe*. The driver setup window will pop up. User can download the driver from web site. Unplug the USB flash disk before driver installation.
- 2. Click the **Next** button to continue.

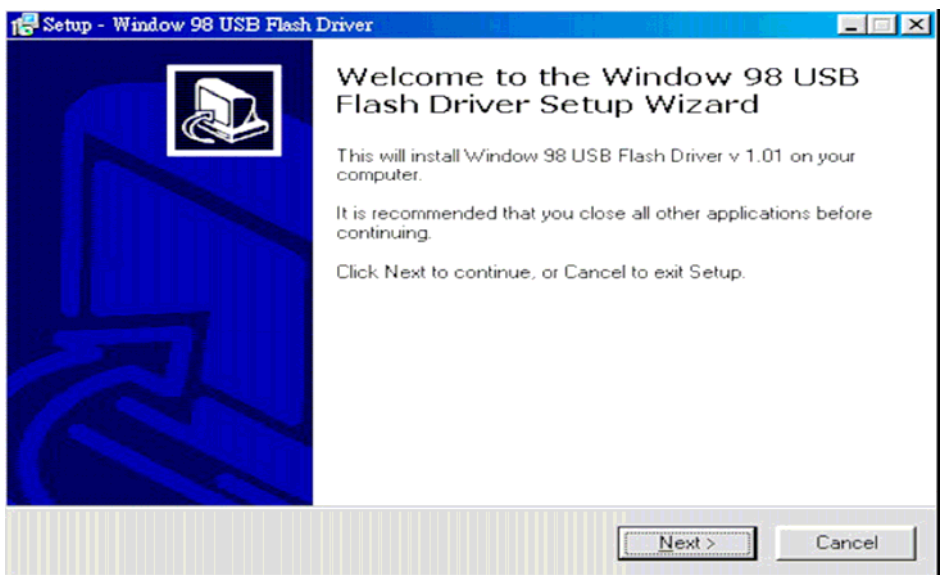

3. Click the **Install** button to start driver installation.

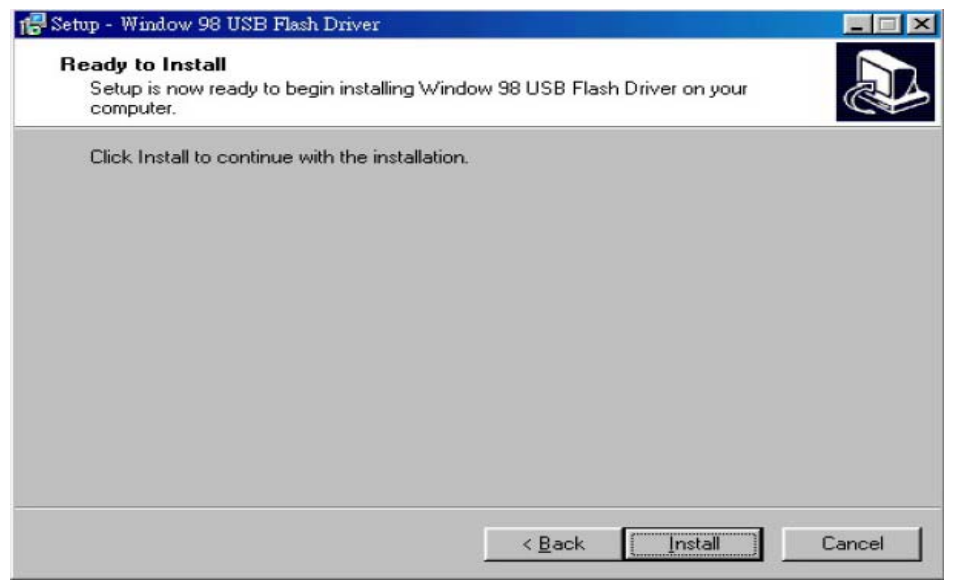

## **USB Flash Disk Windows 98 SE Driver Installation Guide**

4. Click the **Finish** button to complete the installation.

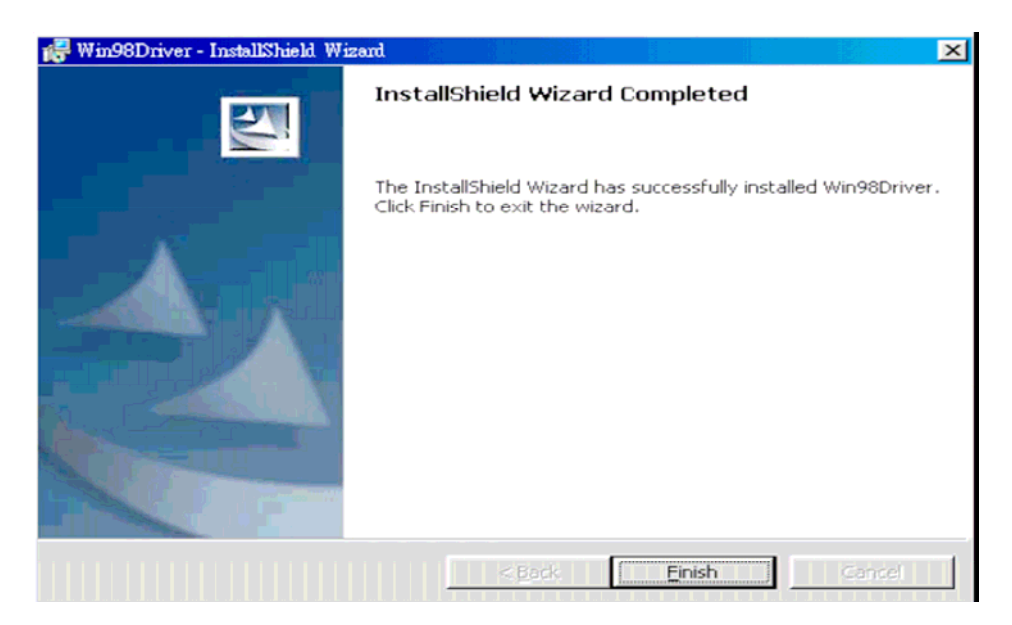

5. Plug in the USB flash disk. After the detection and set up, the flash disk will appear in My Computer and ready for access.